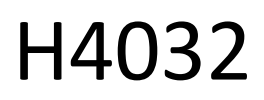

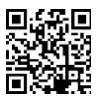

# GoSmart Home sonerie video fără fir cu baterii IP-15S cu Wi-Fi

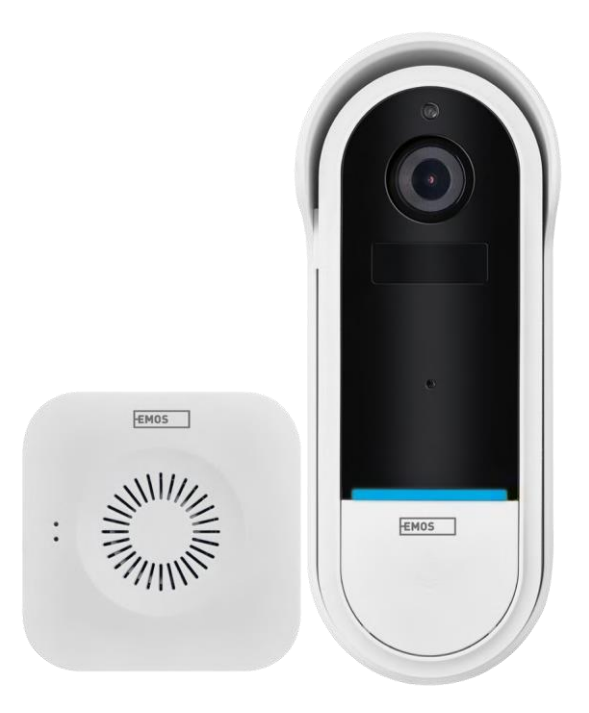

# m2 Cuprins

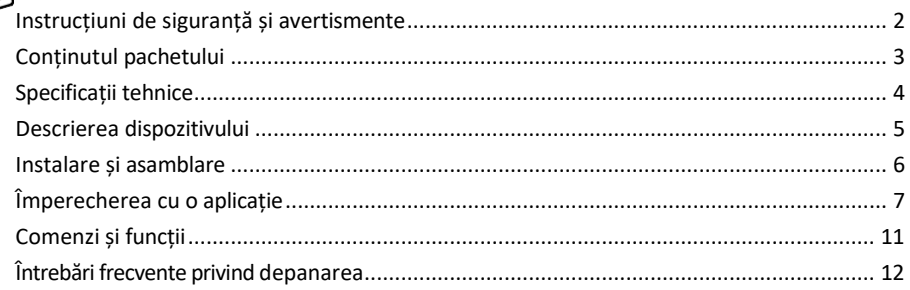

# <span id="page-1-0"></span>Instrucțiuni de siguranță și avertismente

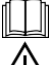

Înainte de a utiliza dispozitivul, citiți instrucțiunile de utilizare.

Respectați instrucțiunile de siguranță din acest manual.

Nu aruncați aparatele electrice ca deșeuri municipale nesortate, utilizați punctele de colectare selectivă a deseurilor. Contactați autoritatea locală pentru informații actualizate despre punctele de colectare. Dacă

aparatele electrice sunt eliminate în depozitele de deșeuri, substanțele periculoase se pot infiltra în apele subterane și

intră în lanțul alimentar și dăunează sănătății dumneavoastră.

EMOS spol. s r.o. declară că produsul H4032 este conform cu cerințele esențiale și cu alte dispoziții relevante ale directivelor. Dispozitivul poate fi utilizat liber în UE.

Declarația de conformitate poate fi găsită pe site-ul http://www.emos.eu/download.

Echipamentul poate fi exploatat pe baza autorizației generale nr. VO-R/10/07.2021-8, cu modificările ulterioare.

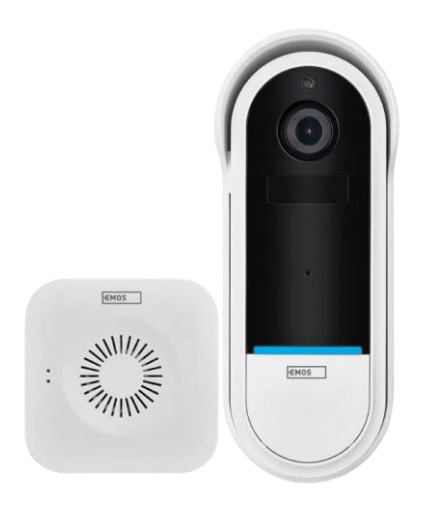

<span id="page-2-0"></span>Conținutul pachetului Sonerie de ușă Wi-Fi Sonerie de ușă fără fir Titular Șuruburi Șurubelniță Broșă de resetare Adaptor de alimentare Cablu USB 3× AA LR6 1.5 V Manual

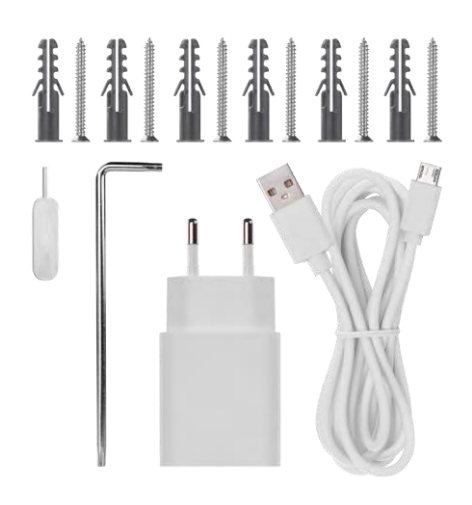

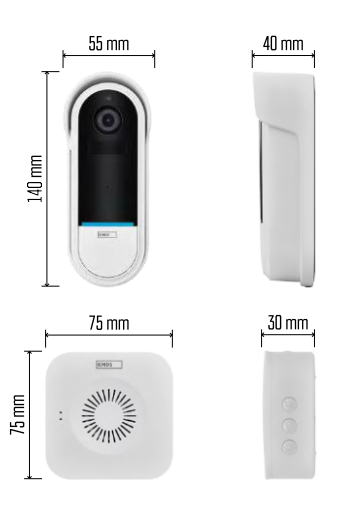

### <span id="page-3-0"></span>Specificații tehnice

Sonerie Wi-Fi: Sursa de alimentare: DC 5 V/1 A, AC 12~24 V Dimensiuni: 140 × 55 × 40 mm Greutate netă: 200 g Rezoluție: 1 920 × 1 080 Senzor: 1/2.9'' 2 Megapixeli CMOS Capacitate baterie: 5 200 mAh Interval de detecție PIR: 5 m Unghi PIR: 100° Obiectiv: 3,2 mm, F2.0 Depozitare: Card SD (max. 128 GB), stocare în cloud Grad de protecție: IP65 Aplicație: EMOS GoSmart pentru Android și iOS Conectivitate: Wi-Fi de 2,4 GHz (IEEE802.11b/g/n) Număr maxim de utilizatori: 4 Sonerie fără fir:

Alimentare: 3× AA (LR6) 1,5 V Frecvență: 433,92 MHz ±250 kHz Distanță: aprox. 80 m (spațiu deschis)

Aviz

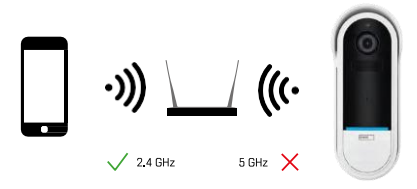

Camera acceptă numai Wi-Fi de 2,4 GHz (nu acceptă 5 GHz).

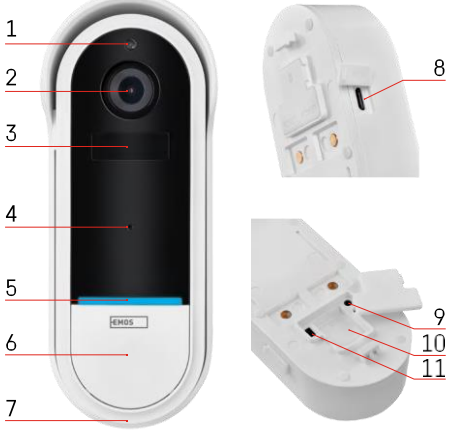

#### Descrierea unității exterioare 1 - Senzor de lumină

- 2 Lentile
- 
- 3 Senzor PIR (senzor de mișcare)

<span id="page-4-0"></span>Descrierea dispozitivului

- 4 Microfon
- 5 LED de stare:
	- Lumina roșie care clipește lent: așteaptă conectarea la rețea
	- Lumină roșie care clipește rapid: conectarea la rețeaua electrică
	- Lumina albastră permanentă aprinsă: camera funcționează corect
	- Lumină roșie aprinsă: raportarea unei defecțiuni
- 6 Butonul Ton de apel
- 7 Speaker
- 8 Intrare Micro USB
- 9 Butonul RESET
- 10 Slot pentru card SD
- 11 Buton de pornire/oprire

Descriere sonerie fără fir

- 1 Lumina de stare LED
	- Lumină roșie intermitentă: gata de împerechere
	- Lumină albastră intermitentă: sonerie
- 2 Speaker
- 3 Volum
- 4 Melodii
- 5 Butonul de împerechere
- 6 Micro-USB

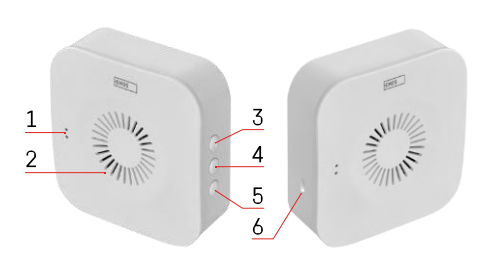

# <span id="page-5-0"></span>Instalare și asamblare Instalarea unei camere pe perete

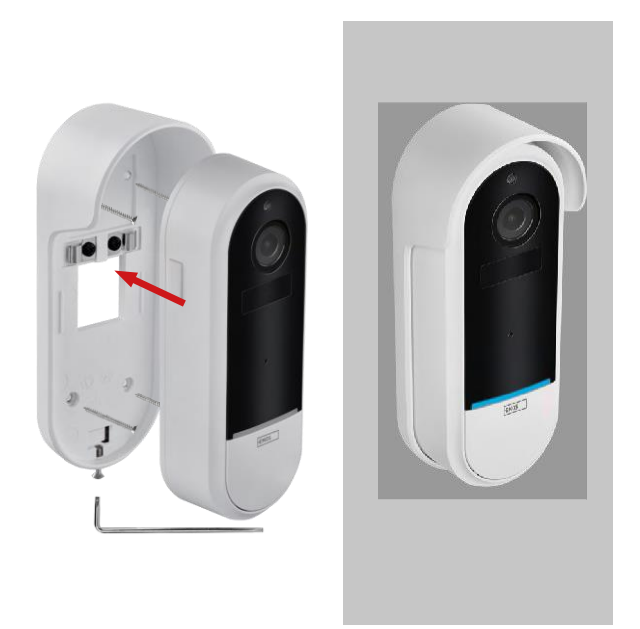

- 1. Atașați suportul la perete cu ajutorul șuruburilor de montare.
- 2. Instalați camera în suport și fixați-o cu ajutorul șurubului.

Împerecherea unei sonerii de ușă fără fir cu o sonerie Wifi

- 1. Apăsați butonul" $\widehat{Q}$  "timp de 2 secunde, LED-ul de stare clipește încet în roșu și soneria se află în modul de împerechere.
- 2. Apăsați apoi butonul de sonerie de pe soneria Wi-Fi atunci când LED-ul de stare se stinge și melodia se redă automat - împerecherea a fost realizată cu succes.

Decuplează soneria fără fir de la soneria Wi-Fi:

- 1. Apăsați butonul" (23 "timp de 5 secunde
- 2. Aparatul trece la setările din fabrică

# <span id="page-6-0"></span>Împerecherea cu o aplicație

Instalarea aplicației EMOS GoSmart

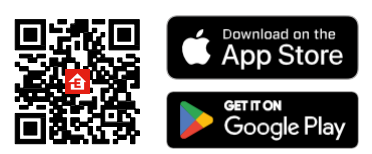

- Aplicația este disponibilă pentru Android și iOS prin intermediul Google Play și App Store.
- Vă rugăm să scanați codul QR pentru a descărca aplicația.

#### Aplicația mobilă EMOS GoSmart

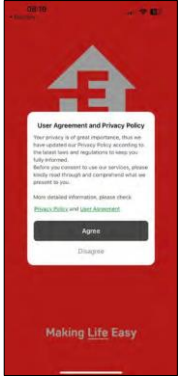

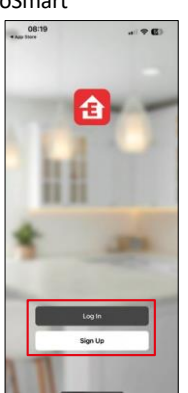

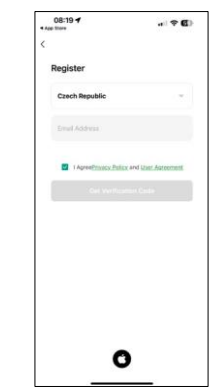

Deschideți aplicația EMOS GoSmart și confirmați politica de confidențialitate și faceți clic pe Sunt de acord. Selectați opțiunea de înregistrare.

Introduceți numele unei adrese de e-mail valide și alegeți o parolă. Confirmați consimțământul dumneavoastră cu privire la politica de confidențialitate. Selectați Înregistrare.

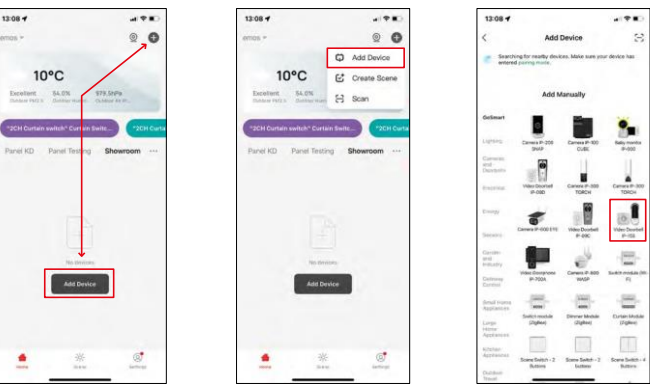

Selectați Add device (Adăugare dispozitiv).

Selectați categoria de produse GoSmart și selectați soneria video IP-15S.

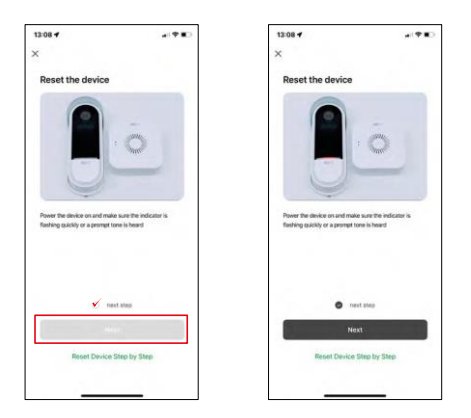

Reinițializați dispozitivul cu ajutorul butonului RESET de pe partea din spate a camerei și continuați cu aplicația.

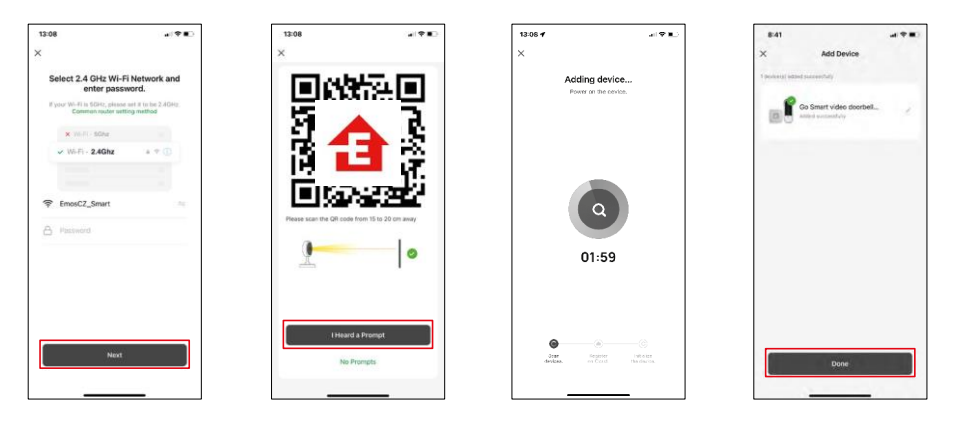

Introduceți numele și parola rețelei Wi-Fi. Aceste informații rămân criptate și sunt utilizate pentru a permite camerei să comunice cu dispozitivul dvs. mobil de la distanță.

Pe ecranul dispozitivului mobil va apărea un cod QR.

Așezați codul QR în fața obiectivului aparatului foto.

Confirmați că ați auzit semnalul sonor pentru o împerechere reușită.

Dispozitivul este găsit automat.

Dispozitivul este asociat și gata de utilizare.

## Icoane și indicatoare luminoase

Descrierea controalelor din aplicație

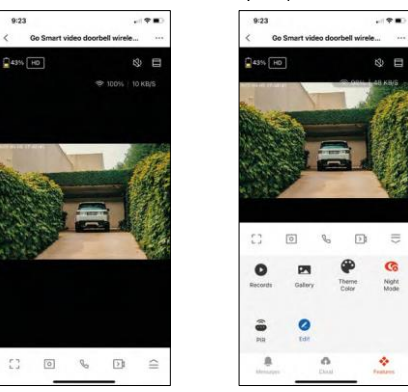

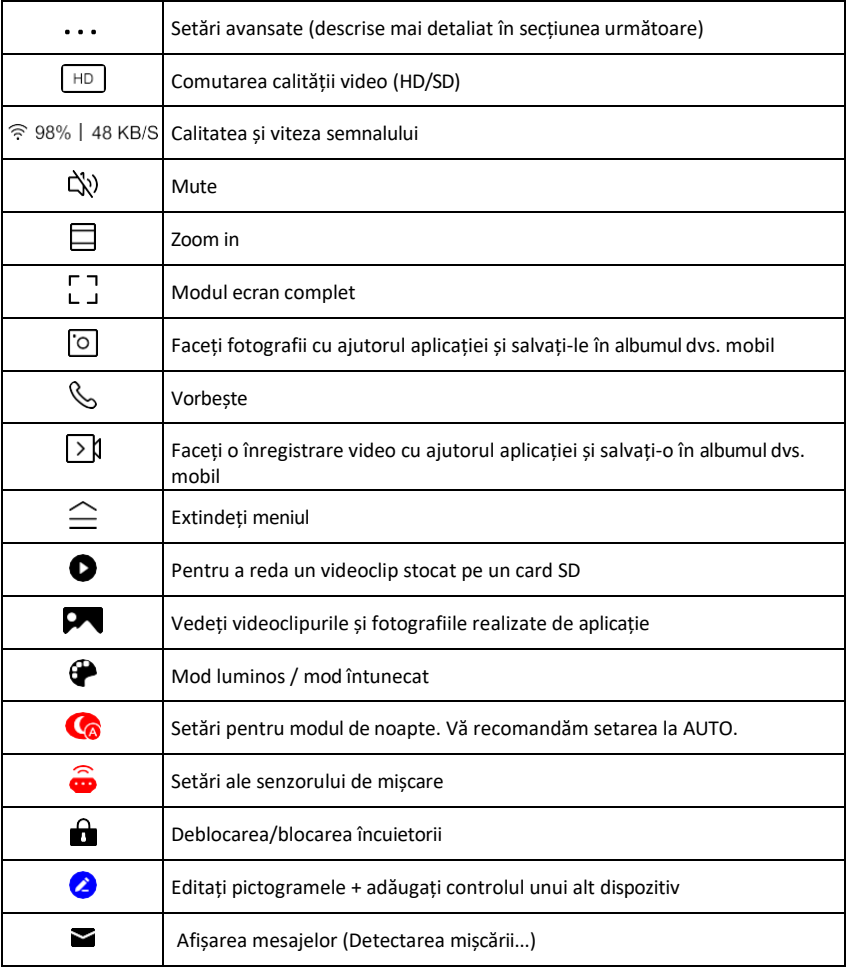

 $\equiv$ G

Night<br>Mode

ó.

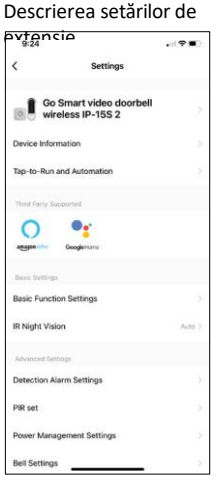

- e Informații despre dispozitiv Informații de bază despre dispozitiv și proprietarul acestuia
	- Tap-to-Run și Automatizări Vizualizați scenele și automatizările atribuite dispozitivului. Crearea de scene este posibilă direct în meniul principal al aplicației, în secțiunea

"Scene". Pentru H4032, aceasta ar putea fi, de exemplu, o automatizare în care detectarea mișcării ar fi activată între orele 18:00 și 7:00.

- Basic Function Settings (Setări funcții de bază) Activați/dezactivați funcțiile de control de bază, cum ar fi rotirea automată a ecranului sau filigranarea cu afișarea orei și datei. O altă setare importantă este posibilitatea de a selecta comunicarea unidirecțională sau bidirecțională.
- IR Night Vision Setarea iluminării IR a dispozitivului. Aceeași funcție gestionează setările modului de noapte din panoul principal al dispozitivului.
- Detection Alarm Settings (Setări alarmă de detecție) Setări de alarmă.
- Zona de activitate Setați zona în care camera captează mișcarea. De exemplu, dacă camera dvs. detectează un drum, nu doriți ca aceasta să vă alerteze la fiecare mașină care trece, așa că această funcție vă permite să selectați zona care va fi detectată de senzorul de mișcare.

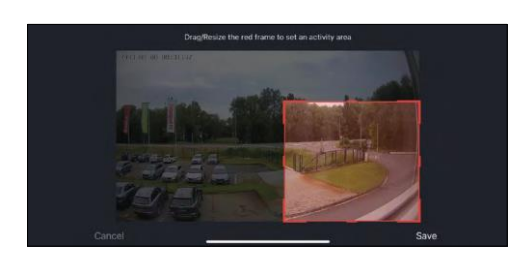

- Filtrarea corpului uman Recunoașterea conturului corpului uman. Atunci când activați această funcție, dispozitivul nu ar trebui să vă alerteze la fiecare mișcare, ci doar atunci când recunoaște corpul uman.
- PIR Set Activarea/dezactivarea senzorului de mișcare și setarea sensibilității acestuia.
- Power Management Settings (Setări de gestionare a energiei) - Afișează starea curentă a bateriei, sursa de alimentare și activează notificarea în cazul în care bateria scade sub un anumit procent.
- Bell Settings (Setări sonerie) Configurați soneria fără fir. Aplicația va solicita această configurație la împerecherea dispozitivului. Selectați "Chime Type - Wireless" (Tip sonerie fără fir) pentru o funcționare corectă.
- Stocare în cloud Setări de stocare în cloud. Cloud-ul nu este inclus în cutie, dar poate fi achiziționat suplimentar prin intermediul aplicației.
- Notificare offline Pentru a evita memento-urile constante, se va trimite o notificare dacă dispozitivul rămâne offline mai mult de 30 de minute.
- Întrebări frecvente și feedback Vizualizați cele mai frecvente întrebări împreună cu soluțiile lor, plus posibilitatea de a ne trimite o întrebare/sugestie/feedback direct la noi.
- Partajarea dispozitivului Partajați gestionarea dispozitivului cu un alt utilizator
- Add to Home Screen Adăugați o pictogramă pe ecranul principal al telefonului. Cu acest pas, nu trebuie să deschideti de fiecare dată dispozitivul prin intermediul aplicației, ci doar să faceți clic direct pe această pictogramă adăugată și vă va duce direct la vizualizarea camerei foto
- Actualizare dispozitiv Actualizare dispozitiv. Opțiunea de a activa

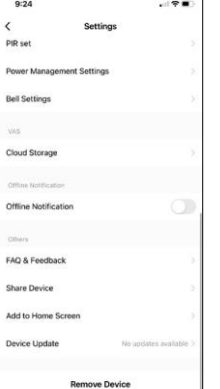

actualizările automate

• Îndepărtarea dispozitivului - Îndepărtați și evaporați dispozitivul. Un pas important dacă doriți să schimbați proprietarul dispozitivului. După ce ați adăugat dispozitivul în aplicație, acesta este împerecheat și nu mai poate fi adăugat sub un alt cont.

# <span id="page-11-0"></span>Comenzi și funcții

#### Înregistrare pe cardul SD

Una dintre funcțiile de bază ale sistemului de securitate pentru locuințe este funcția de înregistrare pe card SD.

Camera este alimentată cu baterii, astfel încât, pentru a economisi baterie și spațiu pe cardul SD, nu înregistrează în mod continuu, ci doar câteva secunde de filmare odată ce senzorul PIR detectează mișcare.

Camera acceptă carduri SD cu o dimensiune maximă de 128 GB în format FAT32. Cu toate acestea, cardurile SD de 32 GB sunt suficiente. Atunci când cardul SD este plin, înregistrările sunt suprascrise automat.

## <span id="page-12-0"></span>Întrebări frecvente privind depanarea

Nu reușesc să cuplez dispozitivele. Ce pot face?

- Asigurați-vă că utilizați o rețea Wi-Fi de 2,4 GHz și că aveți un semnal suficient de puternic.
- Permiteți aplicației toate permisiunile din setări
- Asigurați-vă că utilizați cea mai recentă versiune a sistemului de operare mobil și cea mai recentă versiune a aplicației.

Ei mă pot auzi afară, dar eu nu pot auzi sunetul de afară / Eu pot auzi sunetul de afară, dar ei nu mă pot auzi pe mine.

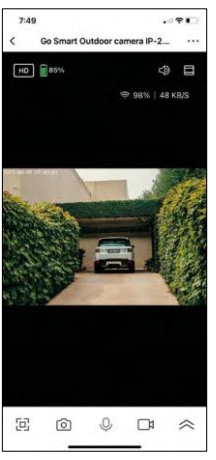

- Asigurați-vă că ați acordat toate permisiunile aplicației, în special pentru microfon.
- Comunicarea unidirecțională poate fi, de asemenea, o problemă. Dacă vedeți această pictogramă în partea de jos: $\cup$  , înseamnă că dispozitivul este setat pe comunicare unidirecțională.
- Pentru a corecta acest lucru, accesați meniul "Basic Function Settings" (Setări funcții de bază) și setați "Talk mode" (Mod de convorbire) la "Twoway talk" (Convorbire bidirectională). Acest meniu se găseste în setările extensiilor (a se vedea capitolul "Descrierea setărilor extensiilor").
- Pictograma corectă pentru comunicarea bidirecțională arată astfel:  $\mathbb{Q}$

Nu primesc notificări, de ce?

- Permiteți aplicației toate permisiunile din setări
- Activați notificările în setările aplicației (Settings -> App notifications)

Ce card SD pot folosi?

• Card SD cu o capacitate maximă de stocare de 128 GB și o clasă de viteză minimă CLASS 10 în format FAT32.

Atunci când memoria cardului SD este plină, cele mai vechi înregistrări sunt suprascrise automat sau utilizatorul trebuie să le șteargă manual?

• Da, înregistrările se suprascriu automat.

Cine poate folosi echipamentul?

- Facilitățile trebuie să aibă întotdeauna un administrator (proprietar)
- Administratorul poate împărți echipamentul cu ceilalți membri ai gospodăriei și le poate atribui drepturi